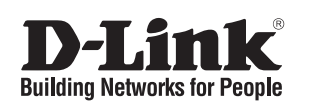

# **Quick Installation Guide**

This document will guide you through the basic installation process for your new D-Link Unmanaged Switch.

# **DGS-1008MP**

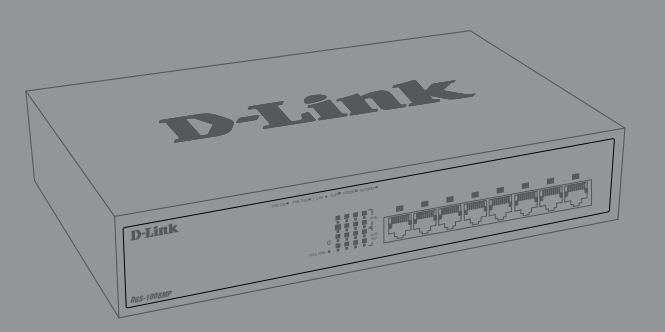

**Quick Installation Guide Краткое руководство по установке**

8-Port PoE Desktop Switch

Неуправляемый коммутатор с 8 портами 10/100/1000Base-T с поддержкой PoE 802.3af/802.3at (30 Вт, PoE-бюджет 125 Вт), функцией энергосбережения и поддержкой QoS

> Documentation is also available on the D-Link website

# **Before You Begin**

This Quick Installation Guide gives you step-bystep instructions for setting up your DGS-1008MP 8-port Gigabit PoE Desktop Switch. The model you have purchased may appear slightly different from the one shown in the illustrations. For more detailed information about the switch and technical specifications, please refer to the User Manual.

# **Package Contents**

This DGS-1008MP package should include the following items:

- 1 x DGS-1008MP
- 1 x Power cord
- 1 x Power cord retainer
- 1 x Rack mount kit and rubber feet
- 1 x Quick Installation Guide

If any of the above items are damaged or missing, please contact your local D-Link reseller.

# **Hardware Overview**

# **LED Indicators**

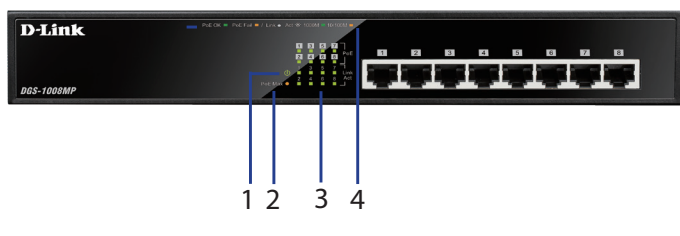

**Figure 1: Front panel LEDs**

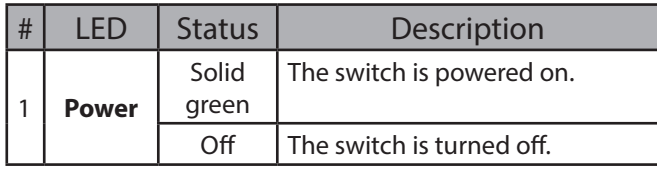

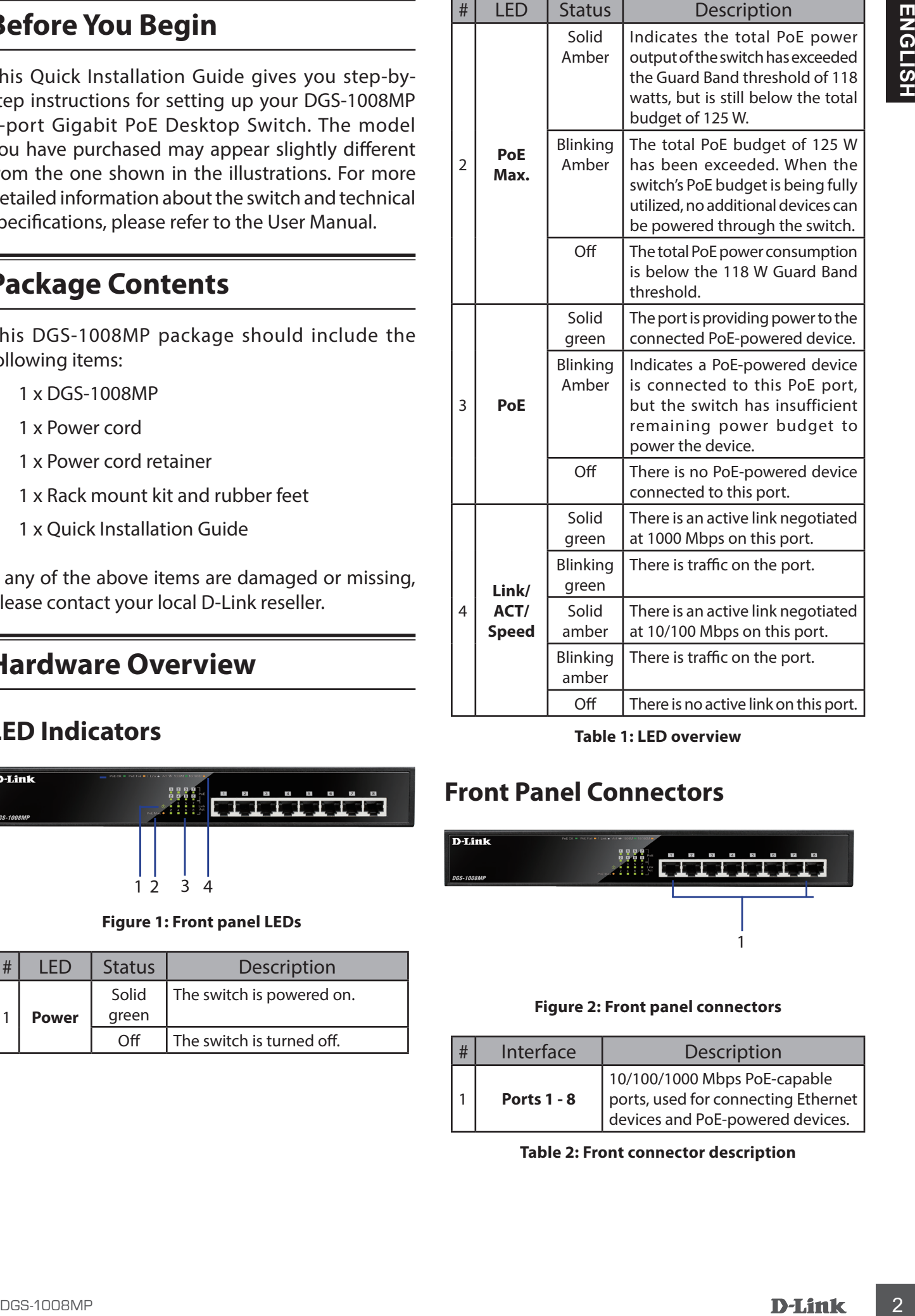

**Table 1: LED overview**

# **Front Panel Connectors**

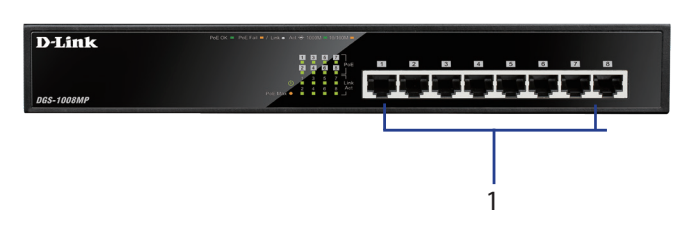

### **Figure 2: Front panel connectors**

| Interface          | Description                                                                                             |
|--------------------|----------------------------------------------------------------------------------------------------|
| <b>Ports 1 - 8</b> | 10/100/1000 Mbps PoE-capable<br>ports, used for connecting Ethernet<br>devices and PoE-powered devices. |

**Table 2: Front connector description**

### **Rear Panel Connectors**

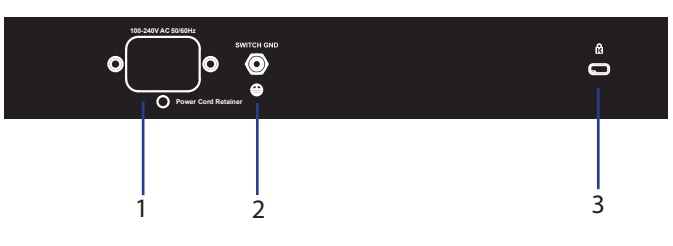

#### **Figure 3: Rear panel connectors**

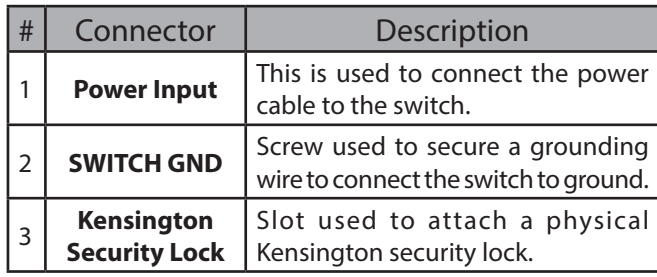

**Table 3: Rear connector description**

# **Hardware Installation**

### **Installation Precautions**

For safe switch installation and operation, it is recommended to:

- Visually inspect the power connector and make sure that it is fully secured to the power cord.
- Make sure that there is proper heat dissipation and adequate ventilation around the switch.
- Install the switch in a site free from strong electromagnetic sources, vibration, dust, and direct sunlight.
- Not place heavy objects on the switch.

### **Grounding the Switch**

The following steps explain the procedure for connecting the switch to a protective ground:

- 1. Verify that the system is powered off.
- 2. Remove the ground screw and place the #8 terminal lug ring at one end of the ground cable on top of the ground screw opening.
- 3. Insert the ground screw back into the ground screw opening.
- 4. Using a screwdriver, tighten the ground screw to secure the ground cable to the switch.
- 5. Attach the terminal lug ring at the other end of the grounding cable to an appropriate grounding source.

6. Verify that the connections from the ground connector on the switch to the grounding source are securely attached.

# **Attaching the Rubber Pads**

The DGS-1008MP comes with a strip with 4 adhesive rubber pads to place on the bottom of the device to prevent the switch from damaging the surface it is placed on. To attach the rubber pads, simply remove the rubber pads from the adhesive strip and stick one pad on each corner on the bottom panel of the switch.

# **Rack Mount Installation**

The switch can be mounted in an EIA standard size 19-inch rack, which can be placed in a wiring closet with other equipment.

- 1. Attach the L-shaped mounting brackets to the sides of the switch and secure them with screws provided.
- 2. Mount the switch in the rack using a screwdriver and the supplied rack-mounting screws

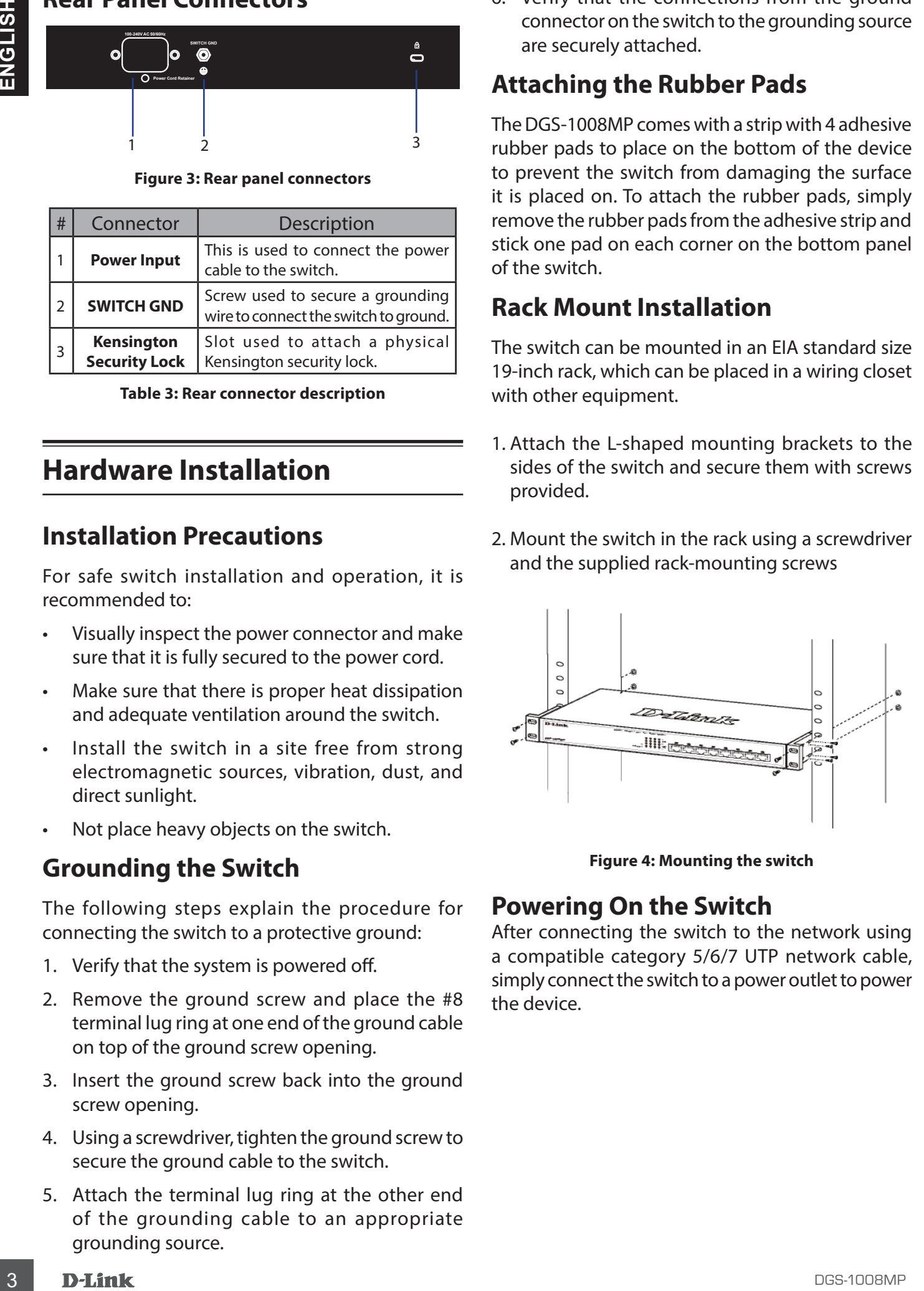

**Figure 4: Mounting the switch**

### **Powering On the Switch**

After connecting the switch to the network using a compatible category 5/6/7 UTP network cable, simply connect the switch to a power outlet to power the device.

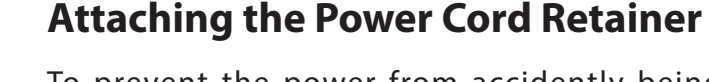

To prevent the power from accidently being disconnected, it is recommend to install the included power cord retainer.

1. With the smooth side facing up, insert the tie into the opening below the power socket.

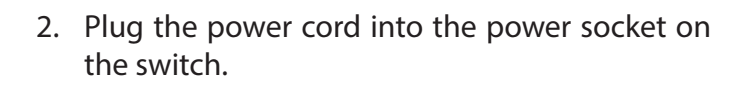

**Figure 7**

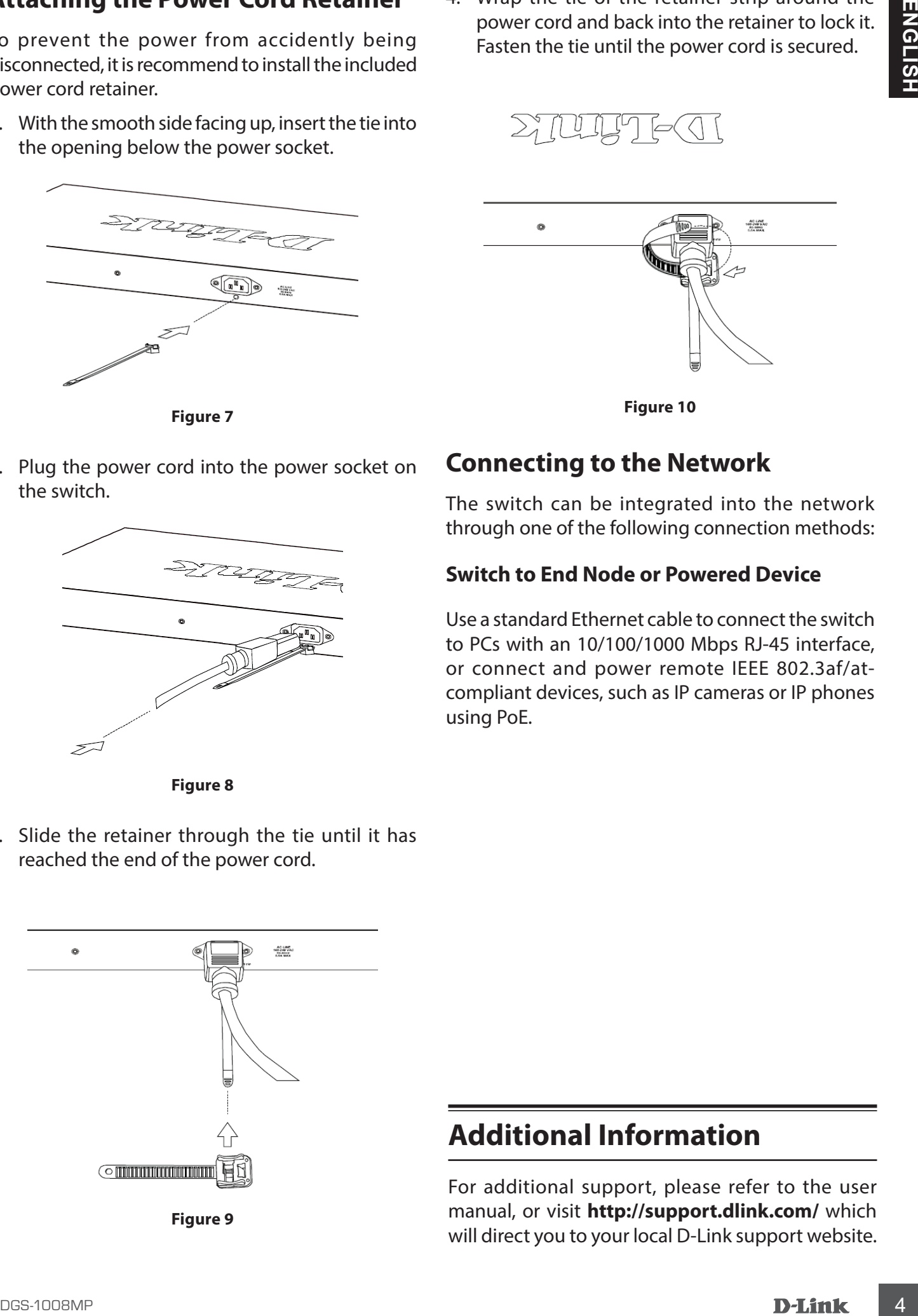

**Figure 8**

3. Slide the retainer through the tie until it has reached the end of the power cord.

**Figure 9**

4. Wrap the tie of the retainer strip around the power cord and back into the retainer to lock it. Fasten the tie until the power cord is secured.

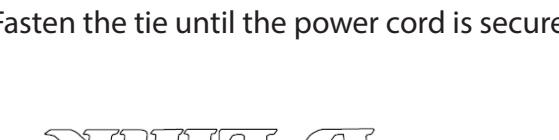

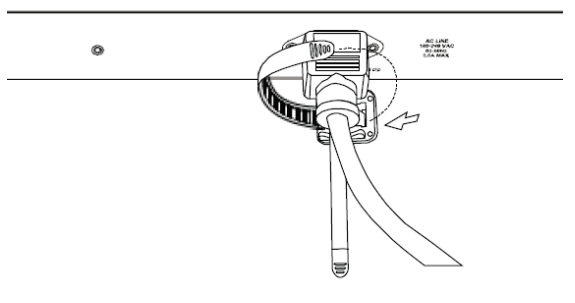

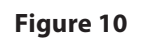

# **Connecting to the Network**

The switch can be integrated into the network through one of the following connection methods:

## **Switch to End Node or Powered Device**

Use a standard Ethernet cable to connect the switch to PCs with an 10/100/1000 Mbps RJ-45 interface, or connect and power remote IEEE 802.3af/atcompliant devices, such as IP cameras or IP phones using PoE.

# **Additional Information**

For additional support, please refer to the user manual, or visit **http://support.dlink.com/** which will direct you to your local D-Link support website.

# **Перед началом работы**

Данное руководство содержит инструкции по установке неуправляемого коммутатора DGS-1008MP. Помните, что приобретенная Вами модель может незначительно отличаться от изображенной в руководстве.

## **Комплект поставки**

Комплект поставки DGS-1008MP должен содержать следующие компоненты:

- Неуправляемый коммутатор с 8 портами 10/100/1000Base-T с поддержкой РоЕ 802.3af/802.3at (30 Вт, PoE-бюджет 125 Вт) DGS-1008MP
- Кабель питания
- Фиксатор для кабеля питания
- Комплект для установки в стойку
- Резиновые ножки
- Краткое руководство по установке

Если что-либо отсутствует или есть повреждения, обратитесь к Вашему поставщику.

# **Обзор аппаратной части**

### **Индикаторы**

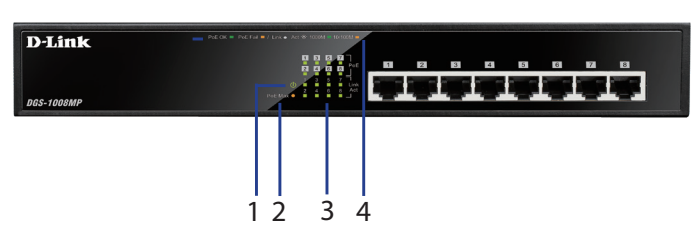

**Рисунок 1: Индикаторы передней панели**

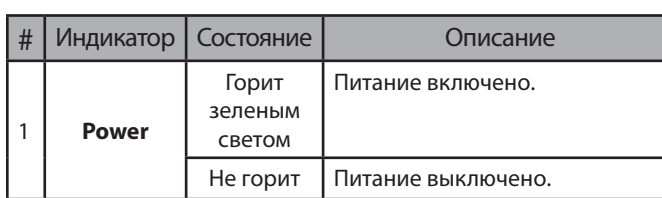

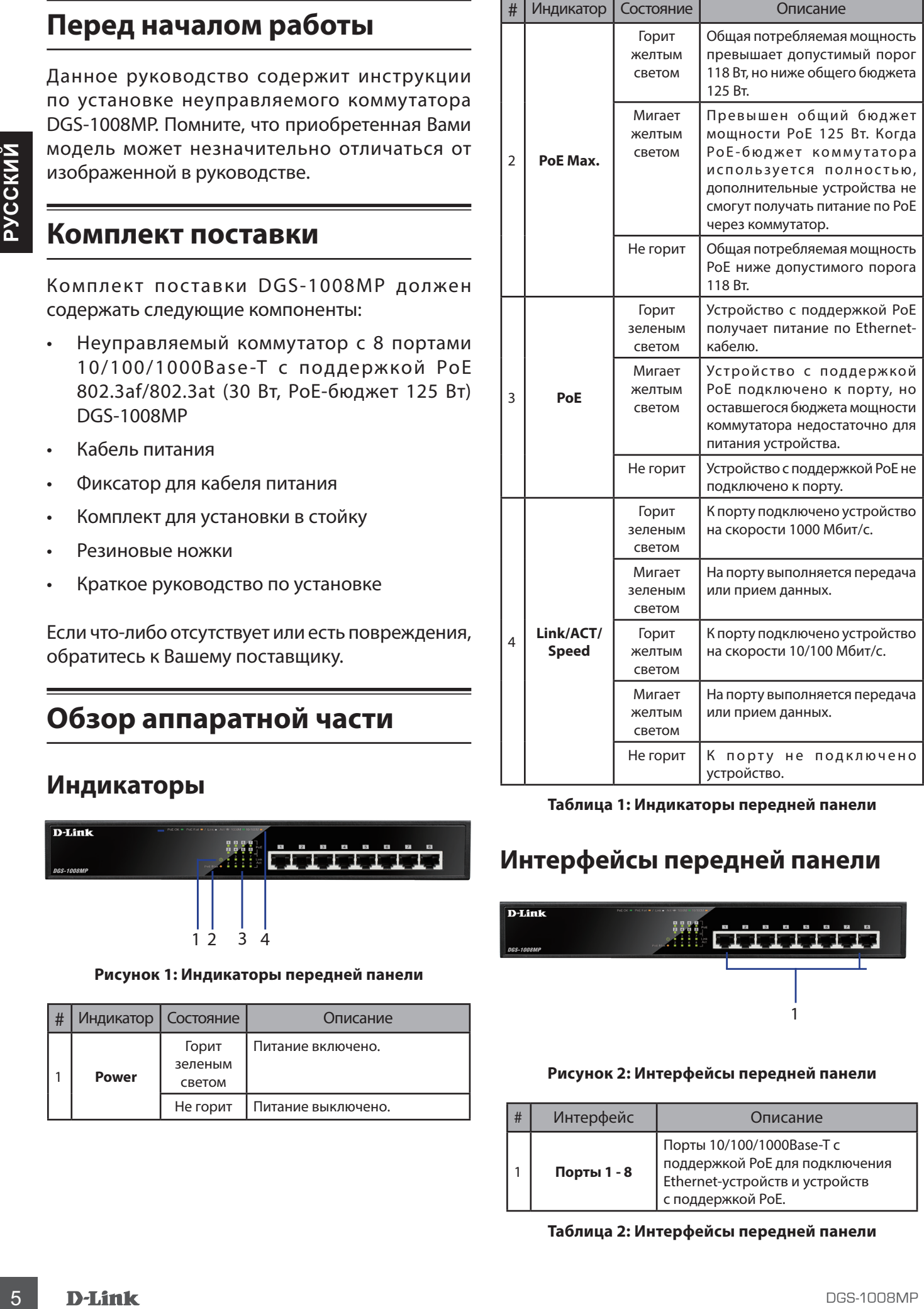

#### **Таблица 1: Индикаторы передней панели**

# **Интерфейсы передней панели**

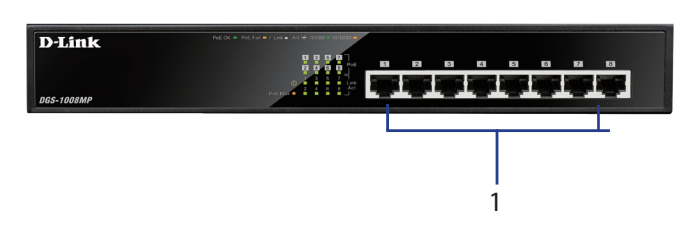

#### **Рисунок 2: Интерфейсы передней панели**

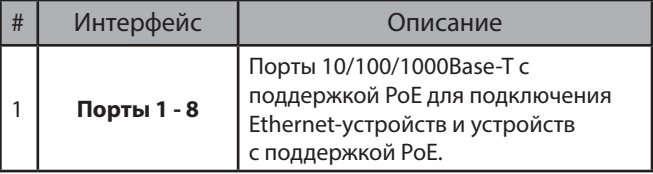

**Таблица 2: Интерфейсы передней панели**

### **Компоненты задней панели**

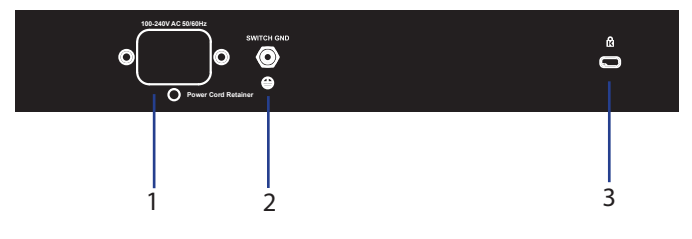

**Рисунок 3: Компоненты задней панели**

| # | Компонент                                   | Описание                                                                                    |
|---|---------------------------------------------|---------------------------------------------------------------------------------------------|
|   | Разъем питания                              | Разъем предназначен для<br>подключения кабеля питания.                                      |
|   | <b>SWITCH GND</b>                           | Винт заземления предназначен для<br>крепления клеммы заземляющего<br>провода к коммутатору. |
| 3 | Слот для<br><b>Кенсингтонского</b><br>замка | Слот предназначен для установки<br>кенсингтонского замка.                                   |

**Таблица 3: Компоненты задней панели**

# **Установка коммутатора**

### **Меры предосторожности**

Для безопасной установки и эксплуатации коммутатора рекомендуется следующее:

- Осмотрите кабель питания и убедитесь в безопасности его подключения к соответствующему разъему на задней панели коммутатора.
- Убедитесь в наличии пространства для тепловыделения и вентиляции вокруг коммутатора.
- Установите коммутатор в месте, защищенном от воздействия сильных электромагнитных полей, вибрации, пыли и прямых солнечных лучей.
- Не размещайте тяжелые предметы на поверхности коммутатора.

### **Заземление коммутатора**

Коммутатор можно заземлить, выполнив следующие шаги:

- 1. Убедитесь, что питание коммутатора выключено.
- 2. Прикрутите клемму заземляющего провода винтом заземления к коммутатору.
- 3. Прикрепите клемму на противоположной стороне провода заземления к заземлителю.
- 4. Проверьте надежность существующих соединений.

### **Крепление резиновых ножек**

В комплект поставки DGS-1008MP входят 4 резиновые ножки, которые помогают защитить корпус коммутатора и поверхность, на которую он устанавливается, от царапин. Снимите липкую ленту с резиновых ножек и прикрепите их к нижней панели коммутатора, расположив их по углам.

### **Установка коммутатора в стойку**

Коммутатор может быть установлен в 19-дюймовую стойку EIA, которая, как правило, размещается в серверной комнате вместе с другим оборудованием.

- 1. Прикрепите к боковым панелям коммутатора входящие в комплект поставки кронштейны и зафиксируйте их с помощью входящих в комплект поставки винтов.
- 2. Установите коммутатор в стойку и закрепите его с помощью винтов, входящих в комплект поставки стойки.

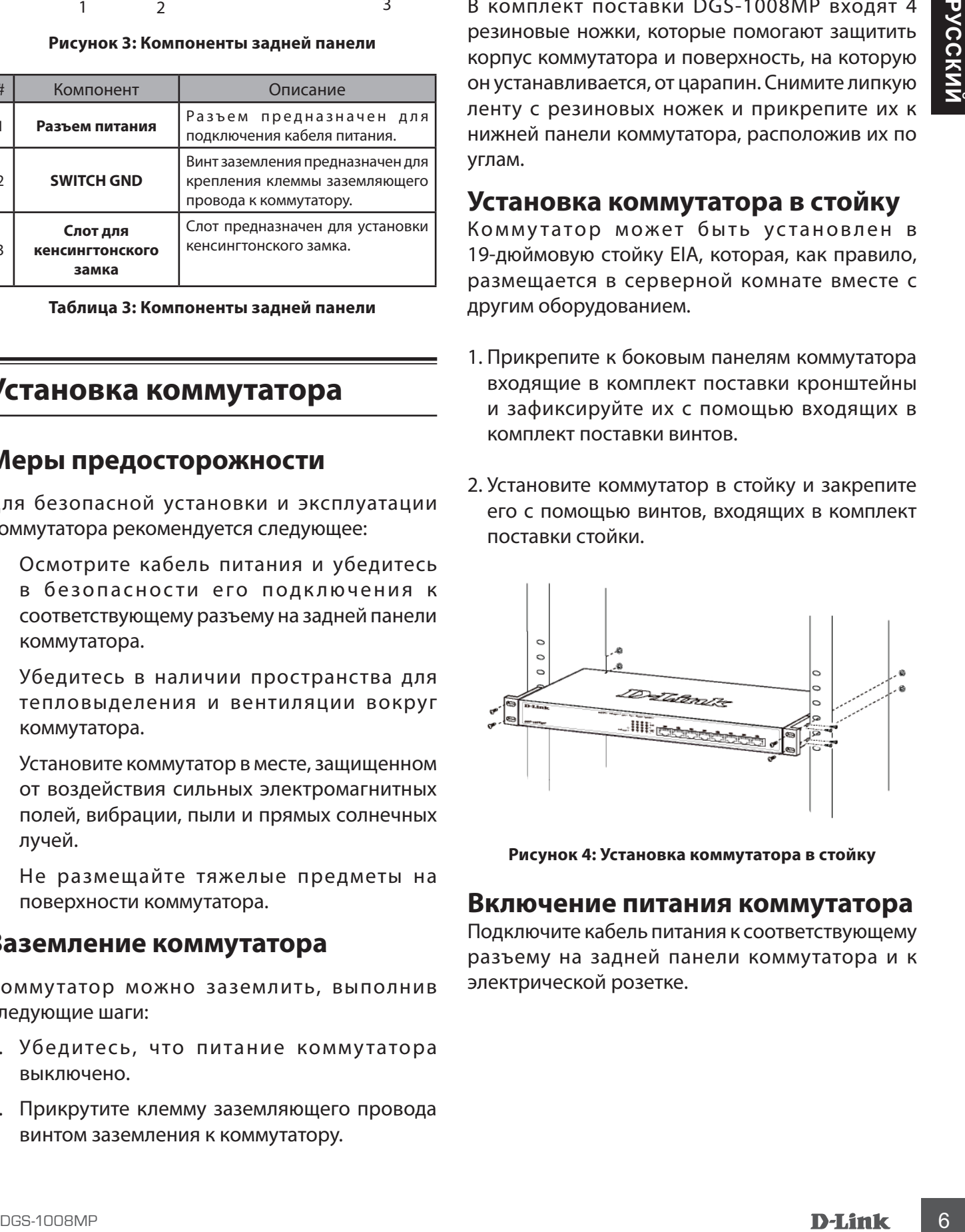

**Рисунок 4: Установка коммутатора в стойку**

### **Включение питания коммутатора**

Подключите кабель питания к соответствующему разъему на задней панели коммутатора и к электрической розетке.

### **Включение питания коммутатора**

Подключите кабель питания к соответствующему разъему на задней панели коммутатора и к электрической розетке.

# **Установка фиксатора для кабеля питания**

Для предотвращения случайного отключения кабеля питания рекомендуется установить фиксатор, входящий в комплект поставки.

1. Установите стяжку замком вниз в отверстие, расположенное под разъемом питания.

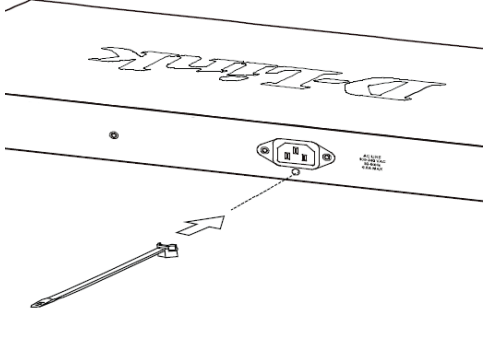

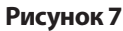

2. Подключите кабель питания к коммутатору.

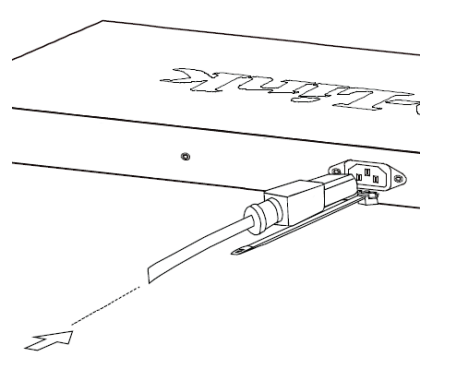

**Рисунок 8**

4. Оберните ленту зажима вокруг кабеля питания и вставьте ее в фиксирующий замок. Затяните ленту зажима для надежной фиксации кабеля питания.

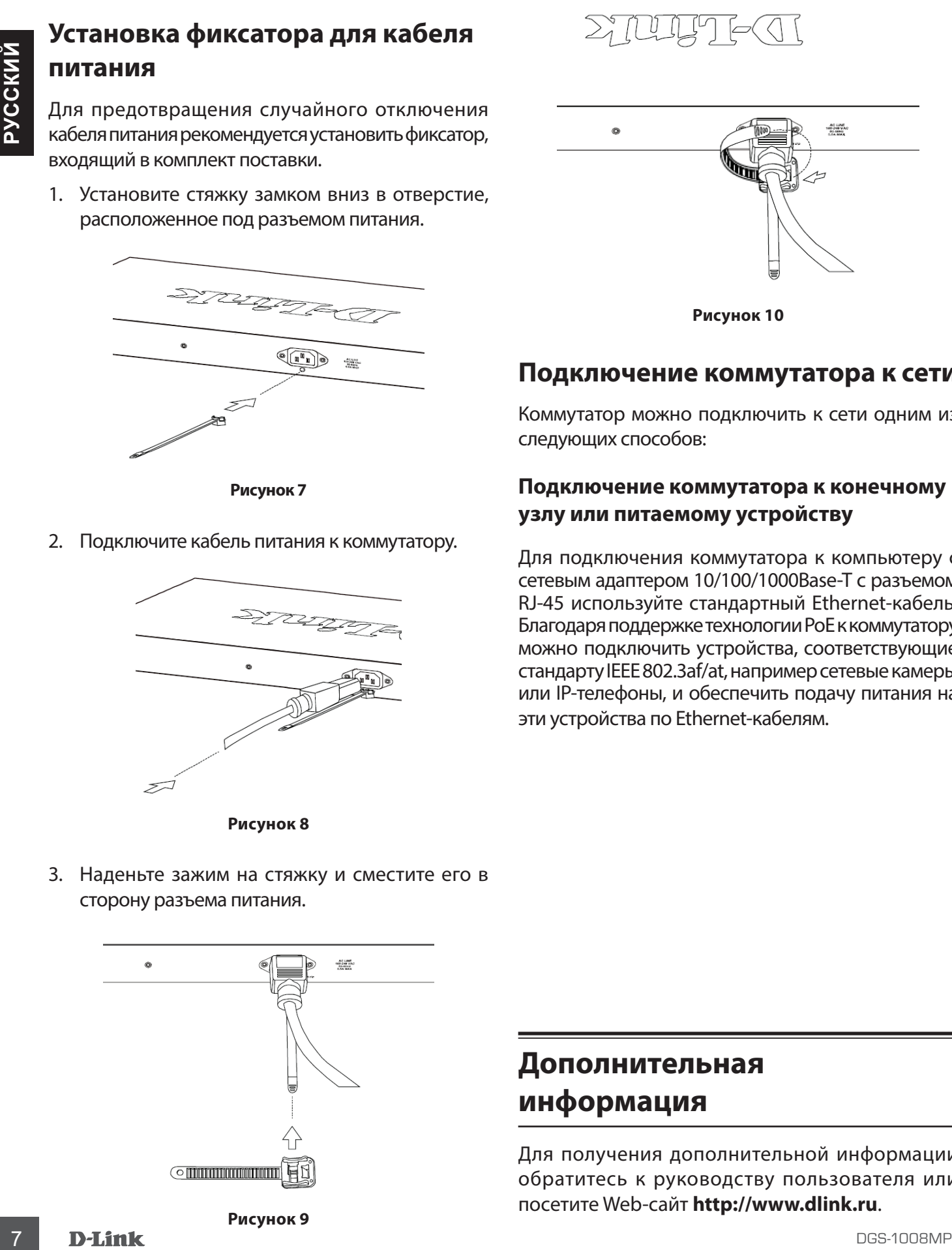

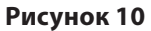

## **Подключение коммутатора к сети**

Коммутатор можно подключить к сети одним из следующих способов:

### **Подключение коммутатора к конечному узлу или питаемому устройству**

Для подключения коммутатора к компьютеру с сетевым адаптером 10/100/1000Base-T с разъемом RJ-45 используйте стандартный Ethernet-кабель. Благодаря поддержке технологии PoE к коммутатору можно подключить устройства, соответствующие стандарту IEEE 802.3af/at, например сетевые камеры или IP-телефоны, и обеспечить подачу питания на эти устройства по Ethernet-кабелям.

3. Наденьте зажим на стяжку и сместите его в сторону разъема питания.

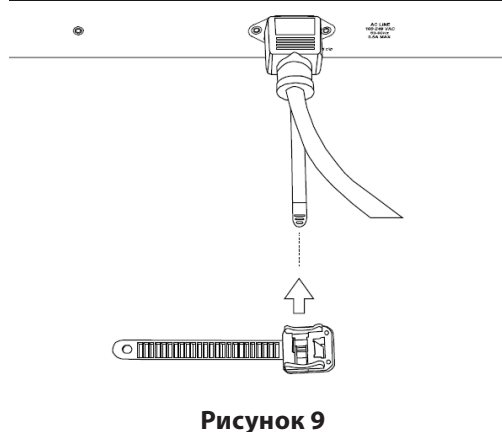

# **Дополнительная информация**

Для получения дополнительной информации обратитесь к руководству пользователя или посетите Web-сайт **http://www.dlink.ru**.

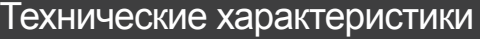

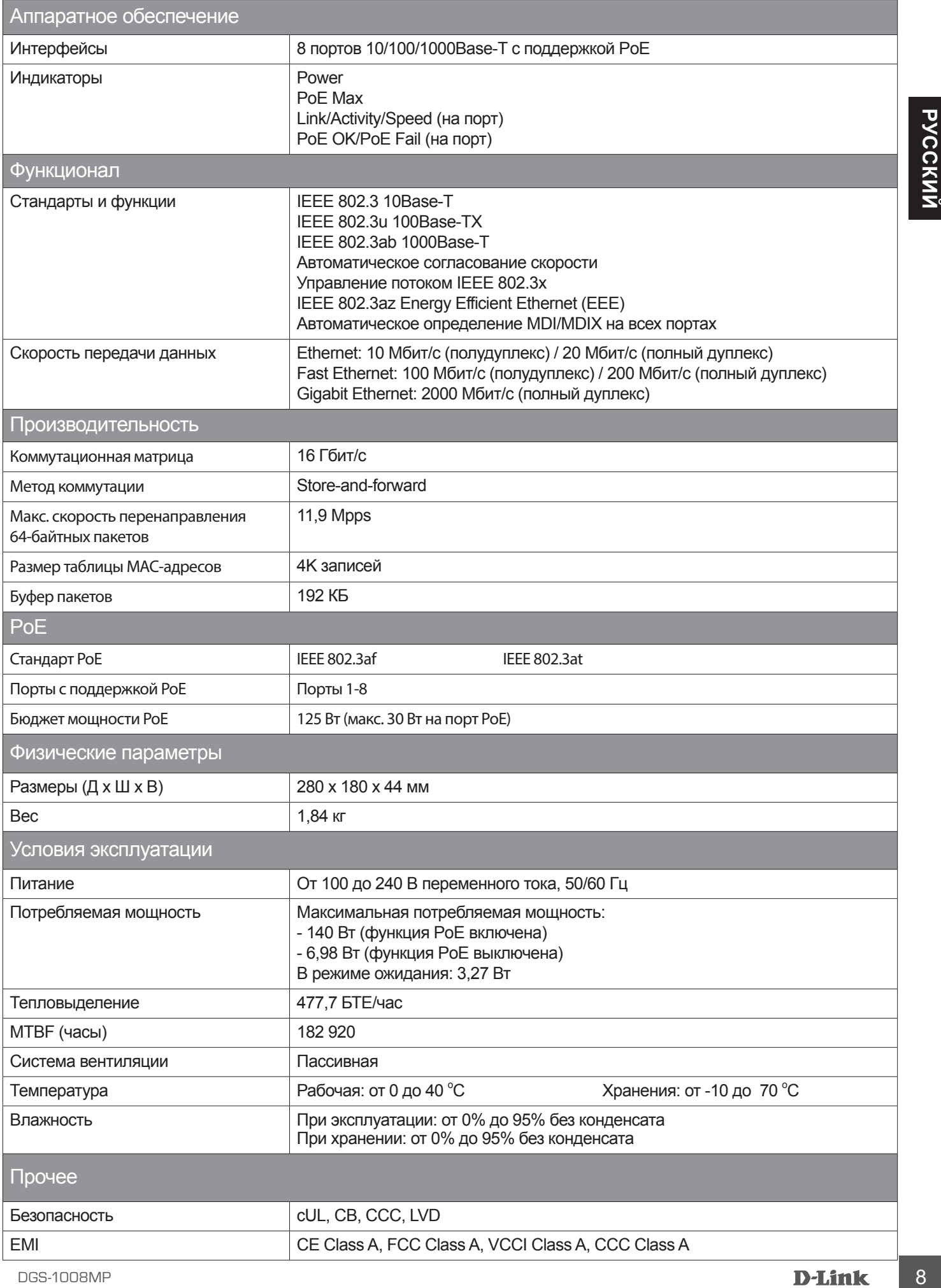

# **Правила и условия безопасной эксплуатации**

Успроистель преавлениемо для экспортативным в суром, ностоя, не валианскими и состоянно не выпились состоянно согласно состоянно согласно согласно согласно согласно согласно согласно согласно согласно согласно согласно со Внимательно прочитайте данный раздел перед установкой и подключением устройства. Убедитесь, что устройство и кабели не имеют механических повреждений. Устройство должно быть использовано только по назначению, в соответствии с руководством по установке. Устройство предназначено для эксплуатации в сухом, чистом, не запыленном и хорошо проветриваемом помещении с нормальной влажностью, в стороне от мощных источников тепла. Не используйте его на улице и в местах с повышенной влажностью. Не размещайте на устройстве посторонние предметы. Вентиляционные отверстия устройства должны быть открыты. Температура окружающей среды в непосредственной близости от устройства и внутри его корпуса должна быть в пределах от 0 до +40 °C. Электропитание должно соответствовать параметрам электропитания, указанным в технических характеристиках устройства. Не вскрывайте корпус устройства! Перед очисткой устройства от загрязнений и пыли отключите питание устройства. Удаляйте пыль с помощью влажной салфетки. Не используйте жидкие/аэрозольные очистители или магнитные/статические устройства для очистки. Избегайте попадания влаги в устройство. Устройство должно быть заземлено, если это предусмотрено конструкцией корпуса или вилки на кабеле питания.

Срок службы устройства - 2 года.

Гарантийный период исчисляется c момента приобретения устройства у официального дилера на территории России и стран СНГ и составляет один год. Вне зависимости от даты продажи гарантийный срок не может превышать 2 года с даты производства изделия, которая определяется по 6 (год) и 7 (месяц) цифрам серийного номера, указанного на наклейке с техническими данными. Год: A - 2010, B - 2011, С - 2012, D - 2013, E - 2014, F -2015, G - 2016, H - 2017, I - 2018, J - 2019. Месяц: 1 - январь, 2 - февраль, ..., 9 - сентябрь, A - октябрь, B - ноябрь, С - декабрь.

При обнаружении неисправности устройства обратитесь в сервисный центр или группу технической поддержки D-Link.

# ТЕХНИЧЕСКАЯ ПОДДЕРЖКА

Обновления программного обеспечения и документация доступны на Интернет-сайте D-Link. D-Link предоставляет бесплатную поддержку для клиентов в течение гарантийного срока. Клиенты могут обратиться в группу технической поддержки D-Link по телефону или через Интернет.

Sexuescan magneses assumes to Distribute participate as a magnetic streament of the content of the content of the content of the content of the content of the content of the content of the content of the content of the co Техническая поддержка компании D-Link работает в круглосуточном режиме ежедневно, кроме официальных праздничных дней. Звонок бесплатный по всей России.

**Техническая поддержка D-Link:** 8-800-700-5465

### **Техническая поддержка через Интернет:**

http://www.dlink.ru e-mail: support@dlink.ru

### **Изготовитель:**

Д-Линк Корпорейшн, 114, Тайвань, Тайпей, Нэйху Дистрикт, Шинху 3-Роуд, № 289

### **Уполномоченный представитель, импортер:**

ООО "Д-Линк Трейд" 390043, г. Рязань, пр. Шабулина, д.16 Тел.: +7 (4912) 503-505

### ОФИСЫ

Россия Москва, Графский переулок, 14 Тел. : +7 (495) 744-00-99 E-mail: mail@dlink.ru

Україна Київ, вул. Межигірська, 87-А Тел.: +38 (044) 545-64-40 E-mail: ua@dlink.ua

**Moldova** Chisinau; str.C.Negruzzi-8 Tel: +373 (22) 80-81-07 E-mail:info@dlink.md

Беларусь Мінск, пр-т Незалежнасці, 169 Тэл.: +375 (17) 218-13-65 E-mail: support@dlink.by

Қазақстан Алматы, Құрманғазы к-cі,143 үй Тел.: +7 (727) 378-55-90 E-mail: almaty@dlink.ru

Հայաստան Երևան, Դավթաշեն 3-րդ թաղամաս, 23/5 Հեռ.՝ +374 (10) 39-86-67 Էլ. փոստ՝ info@dlink.am

Latvija Rīga, Lielirbes iela 27 Tel.: +371 (6) 761-87-03 E-mail: info@dlink.lv

Lietuva Vilnius, Žirmūnų 139-303 Tel.: +370 (5) 236-36-29 E-mail: info@dlink.lt

Eesti E-mail: info@dlink.ee

**Türkiye** Uphill Towers Residence A/99 Ataşehir /ISTANBUL Tel: +90 (216) 492-99-99 Email: info.tr@dlink.com.tr

**ישראל** רח' המגשימים 20 קרית מטלון פתח תקווה 072-2575555 support@dlink.co.il